## **WACCM quickstart guide for NCAR's bluefire and NASA's pleiades**

1) Registered for access to the code repository. Find the registration form from the [CESM homepage](http://www.cesm.ucar.edu/) by clicking on [CESM1.0 Code Releases](http://www.cesm.ucar.edu/models/cesm1.0), which brings up the following in the right column:

## *Acquiring the CESM1.0 Release Code*

CESM source code is distributed through a public Subversion code repository. This code can be checked out using Subversion client software, such as the command tool svn, or simply [view the latest](https://svn-ccsm-release.cgd.ucar.edu/model_versions/cesm1_0_3)  [version with a web browser.](https://svn-ccsm-release.cgd.ucar.edu/model_versions/cesm1_0_3)

A short [registration](http://www.cesm.ucar.edu/models/cesm1.0/register/register_cesm1.0.cgi) is required to access the repository. After registering, you will receive an email containing a user name and password that is necessary to gain access to the repository.

Acquistion of the code is more fully described in the [CESM1.0 User's](http://www.cesm.ucar.edu/models/cesm1.0/cesm)  [Guide.](http://www.cesm.ucar.edu/models/cesm1.0/cesm)

Click on the registration, and fill out the form. Be sure not to use any parentheses or other special characters which are not allowed. You should receive a confirmation email very shortly with your login and password.

2) Create a "cesm" directory in your home directory. You will store whatever versions of the code you download there, as well as case directories for each run.

mkdir  $\sim$ /cesm  $cd \sim ces$ m

Now you can look at which model versions are available for download using the subversion command (svn):

svn list [https://svn-ccsm-release.cgd.ucar.edu/model\\_versions](https://svn-ccsm-release.cgd.ucar.edu/model_versions)

Alternately, you can paste the same address into a web browser and see the same list, i.e.:

```
ccsm4_0/
ccsm4_0_a01/
ccsm4_0_a02/
cesm1_0/
cesm1 0 1/cesm1_0_2/
cesm1_0_3/
```
This shows release versions of CCSM4 and CESM1. We want the latest CESM release, cesm1\_0\_3 here.

To download this to your directory, use the subversion "checkout" command:

svn co https://svn-ccsm-release.cgd.ucar.edu/model\_versions/ cesm1\_0\_3 cesm1\_0\_3

This will create a new directory cesm1 0 3 under the current (~/cesm), and put the whole source code tree.

3) Now choose a component set and resolution for your model run. Once the download has finished, go into the new directory's scripts subdirectory:

cd cesm1\_0\_3/scripts

In this directory, we will use the create\_newcase command to create a case for each model run. create newcase is invoked with 4 arguments, as described in the user guide **[Quick Start](http://www.cesm.ucar.edu/models/cesm1.0/cesm/cesm_doc/x425.html)** 

- ./create\_newcase -case \$CASEROOT -mach \$MACH -compset \$COMPSET \ -res \$RES
- case is the new directory where you want to put the case for this run. Put this in a stable place (i.e. somewhere under your home directory, under a subdirectory called "case"). Each case must have a unique directory, which will be created by the create\_newcase command.
- mach is the machine you are on, which may be:
	- bluefire
	- pleiades (Harpertown processors)
- pleaides\_wes (Westmere processors)
- compset is the component set for this particular run (i.e. data or full ocean; present day, pre-industrial, or transient conditions).
- res is the model [resolution](http://www.cesm.ucar.edu/models/cesm1.0/cesm/cesm_doc/a3342.html). The three most common options for WACCM4 are:
	- 1.9°x2.5° with full ocean (B-compsets): use f19\_g16
	- 1.9°x2.5° with data ocean (F-compsets): use f19\_f19
	- 4°x5° with data ocean (F-compsets): use f45\_f45

To see a full list of all of these options, type:

./create\_newcase -list | less

The list is quite long, but if you search for WACCM, you will see the WACCM compsets.

4) Chose a name for your case, and create it using the create\_newcase command with the 4 arguments above. Example:

‣ ./create\_newcase -case ~/case/b40.1955-2005.2deg.wcm.001 -compset B55TRWCN -res f19\_g16 -mach pleiades\_wes

5) Change directories to your new case directory. From here you will configure and build the model. Prior to those steps, you may want to edit some configure options, such as the start date for the run or namelist options.

Changing the start date can be done by editing the file env\_conf.xml in your case directory. For example, we might want to start our transient simulation (above) from restart data we have from a previous run in the year 1980. In this case, we would change both the RUN\_STARTDATE and RUN\_REFDATE from 1955-01-01 to 1980-01-01.

Changing namelist options may be done by creating a file called user\_nl\_cam in your case directory with changes you want to make to the namelist, in the same section divisions you see in the namelist.

6) On Pleiades, you will want to edit the env\_run.xml script so that you use the input data we already have there. Change the definition for environment variables DIN\_LOC\_ROOT\_CSMDATA and DIN\_LOC\_ROOT\_CLMQIAN, replacing \$CCSMUSER in these 2 lines with mjmills2.

7) Configure the model with the command "./configure -case"

8) Build the model with the command "./\*.build"

9) If you have not had the build prestage your restart and IC files, copy them to your run directory, which you will find in your scratch space:

- bluefire: /ptmp/\$USER/\$case/run
- pleiades: /nobackup/\$USER/\$case/run

10) Edit the env\_run.xml file to make sure you have the run length, restart, and archiving options you want.

11) Edit the \*.run and \*.l\_archive (long-term archiving) scripts to make sure you are charging to the correct account number. Change the line:

#PBS -W group\_list=group\_list

to replace the "group\_list" that follows the "=" with your group ID.

12) If you wish to be notified via email when the run and/or archive jobs begin and end execution, you can add the following options to the \*.run and/or \*.l\_archive scripts:

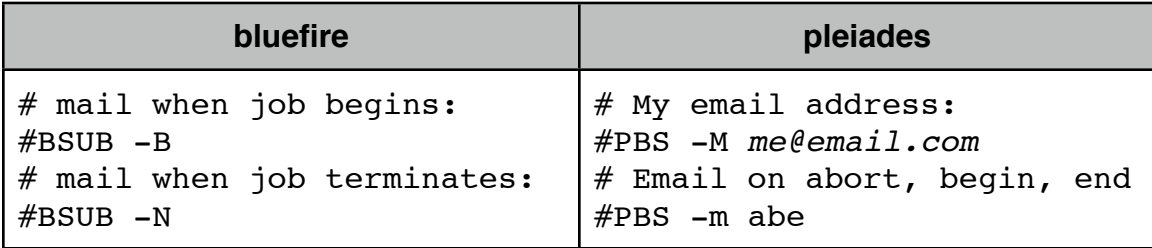

13) Submit the run, by executing the ./\*.submit script, which will check your case configuration and submit the run script to the batch system as appropriate for either machine.

14) Check the status of submitted jobs with batch commands. On bluefire, use "bjobs" or "batchview". On pleiades, use "qstat", or "qstat -u \$USER"

15) Once the run has begun, check progress in the ccsm.log.\* and atm.log.\* files in the run directory. The "tail -f" command may be useful in following the end of a log file.

Send suggestions for improving this document to Mike Mills at mmills@ucar.edu